# Access Controller PCB User Manual V2.2

#### 1.Technical parameters:

| Ν | Item                    | Value                            |
|---|-------------------------|----------------------------------|
| 0 |                         |                                  |
| 1 | Operating voltage       | DC 12V±10%                       |
| 2 | Operating current       | < 100mA                          |
| 3 | Dimensions              | 86mm×45mm×12mm                   |
| 4 | Weight                  | 80g                              |
| 5 | Relative humidity       | 20%—80%                          |
| 6 | Storage                 | 2000users                        |
| 7 | Card type (alternative) | EM(ID) card(IC card for options) |
| 8 | Card reading distance   | 1-15CM                           |

### 2、How to SET Manager Card – MAC&MDC

Step1、Turn off power and connect bin 2&3 of S1。

Step2、Turn on power and buzzer gives 3 long buzz with green light flash fast, now read two empty cards first one as Manager Add Card and Second one as Manager Delete Card with red light flashing .

Step3、Turn off power, disconnect bin2&3 and connect bin 1&2 of S1. Step4、Turn on power again.

# 3. How to use Manager Card – MAC&MDC

| To add a card user in standby mode: read MAC read new cards read MAC       |
|----------------------------------------------------------------------------|
| To delete a card user in standby mode: read MDC read registered cards read |
| MDC                                                                        |
| To delete all users in standby mode: read MDC read MAC read MDC            |
| Remark: User cards can be added or deleted continuously.                   |

### 4、 How to change Open time

Connect bin 1&2 of S2: Open time is 5 Secs Connect bin 2&3 of S2: Open time is 1 Secs

#### 5. Installations Guide:

| NO | Mark | Color  | Function         |
|----|------|--------|------------------|
| 1  | +12V | Red    | Power+           |
| 2  | GND  | Black  | Power-           |
| 3  | NO   | BLUE   | Relay NO output  |
| 4  | COM  | Yellow | Relay Com output |
| 5  | NC   | Grey   | Relay NC output  |
| 6  | OPEN | White  | Door Release     |

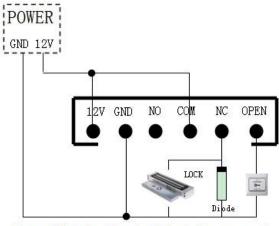

Remark: If let relay drive electric-lock, please connect a reverse diode with the lock's "+" and "-" poles.

# 6、 remote-controller operation( Programming Password is 123456)

|     | Add card by input card No.: # Programming Password # 23 input card No. |
|-----|------------------------------------------------------------------------|
| #   |                                                                        |
|     | Delete user by input card No.: # Programming Password # 43 input card  |
| No. | #                                                                      |
|     | Add user card: # Programming Password # 1 read card #                  |
|     | Delete user by read card: # Programming Password # 41 read card #      |
|     | Delete all users: # Programming Password # 40 0000 #                   |